# **django-watchman Documentation**

*Release 0.15.0*

**Michael Warkentin**

**Feb 27, 2018**

## Contents

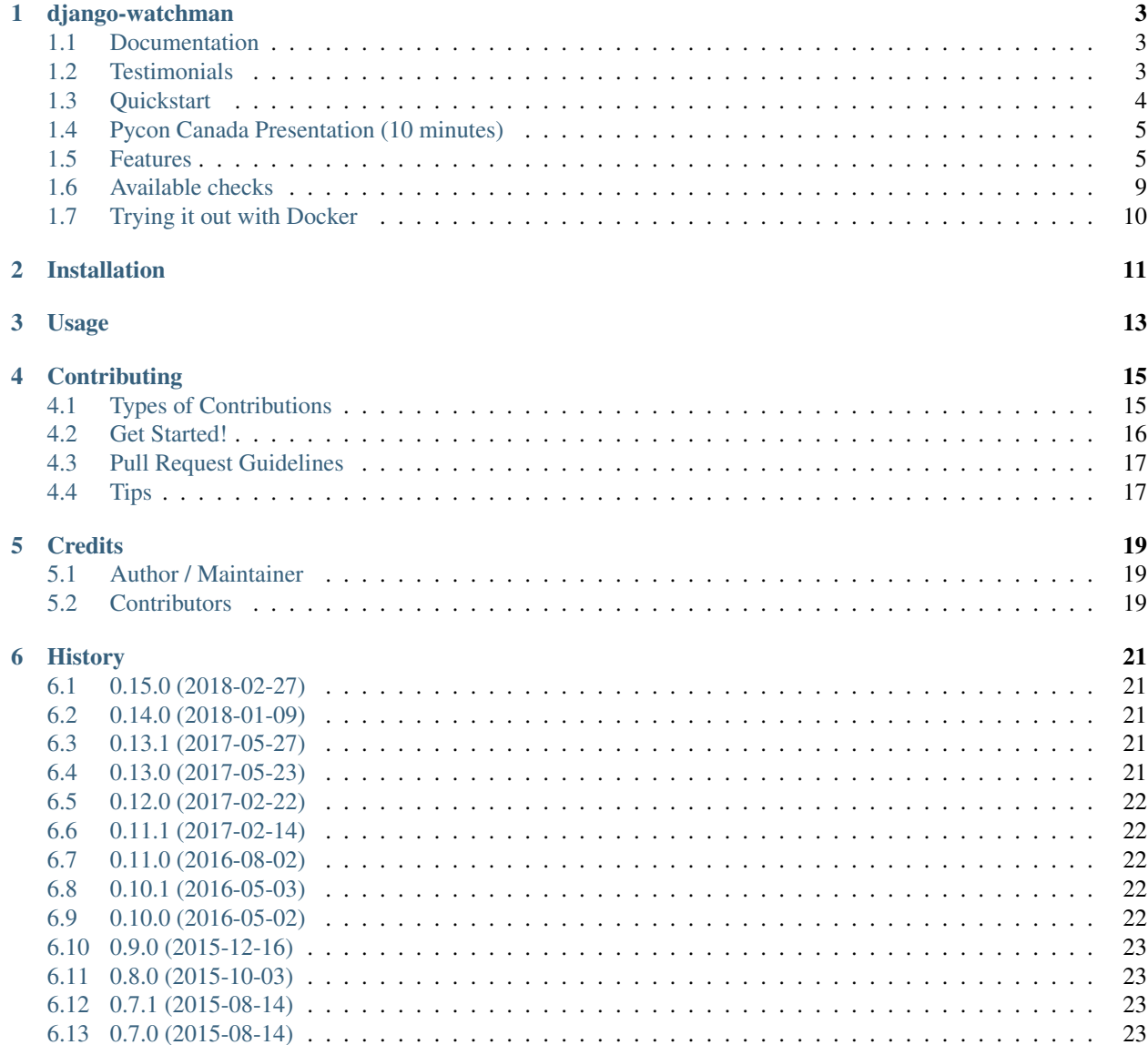

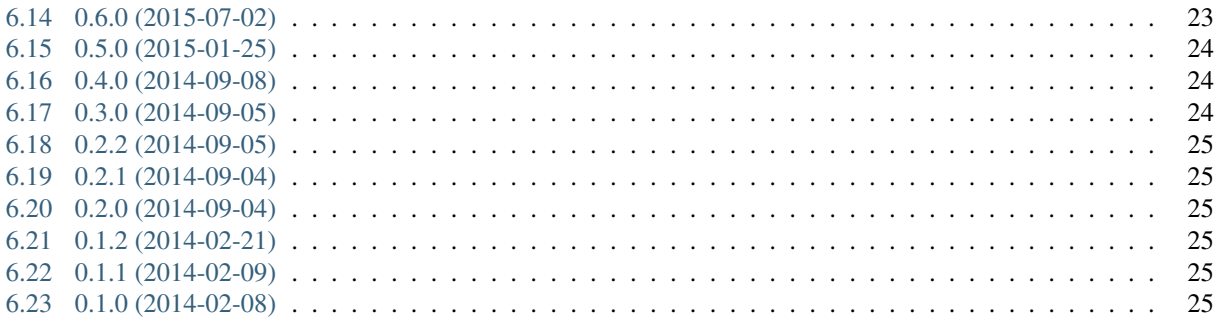

Contents:

## django-watchman

<span id="page-6-0"></span>django-watchman exposes a status endpoint for your backing services like databases, caches, etc.

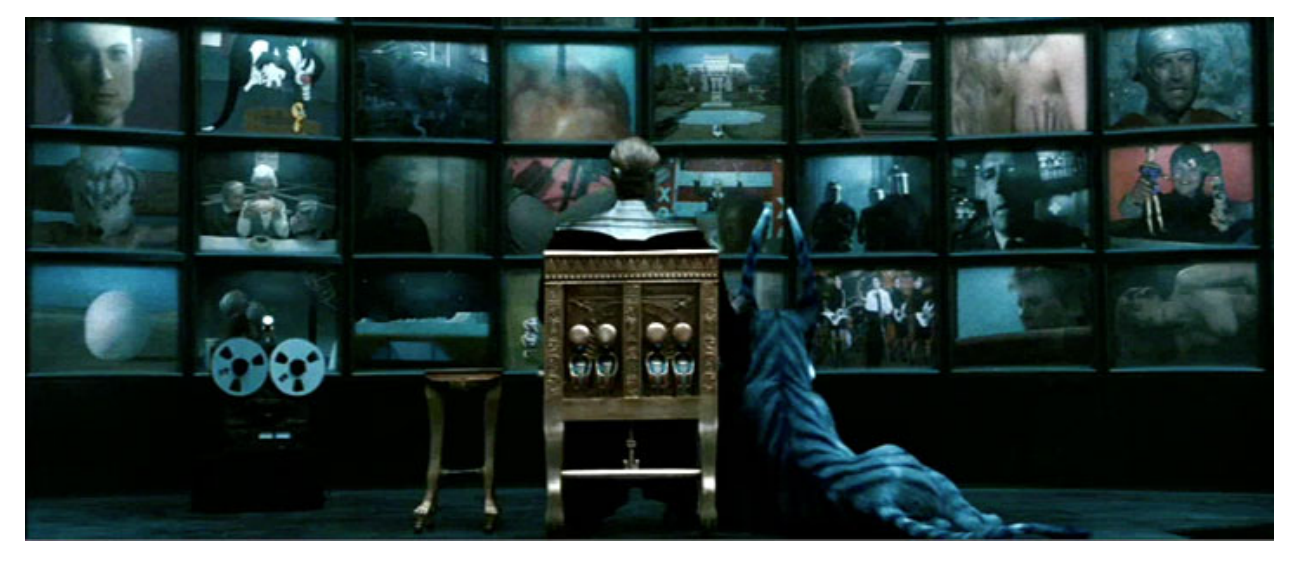

## <span id="page-6-1"></span>**1.1 Documentation**

The full documentation is at [http://django-watchman.rtfd.org.](http://django-watchman.rtfd.org)

## <span id="page-6-2"></span>**1.2 Testimonials**

We're in love with django-watchman. External monitoring is a vital part of our service offering. Using django-watchman we can introspect the infrastructure of an application via a secure URL. It's very well written and easy to extend. We've recommended it to many of our clients already.

— Hany Fahim, CEO, [VM Farms.](https://vmfarms.com/)

## <span id="page-7-0"></span>**1.3 Quickstart**

1. Install django-watchman:

```
pip install django-watchman
```
2. Add watchman to your INSTALLED\_APPS setting like this:

```
INSTALLED_APPS = (
    ...
    'watchman',
)
```
3. Include the watchman URLconf in your project  $urls.py$  like this:

```
url(r'^watchman/', include('watchman.urls')),
```
4. Start the development server and visit http://127.0.0.1:8000/watchman/ to get a JSON response of your backing service statuses:

```
{
    "databases": [
        {
             "default": {
                 "ok": true
             }
        }
    ],
    "caches": [
        {
             "default": {
                 "ok": true
             }
        }
    \frac{1}{2},
    "storage": {"ok": true}
}
```
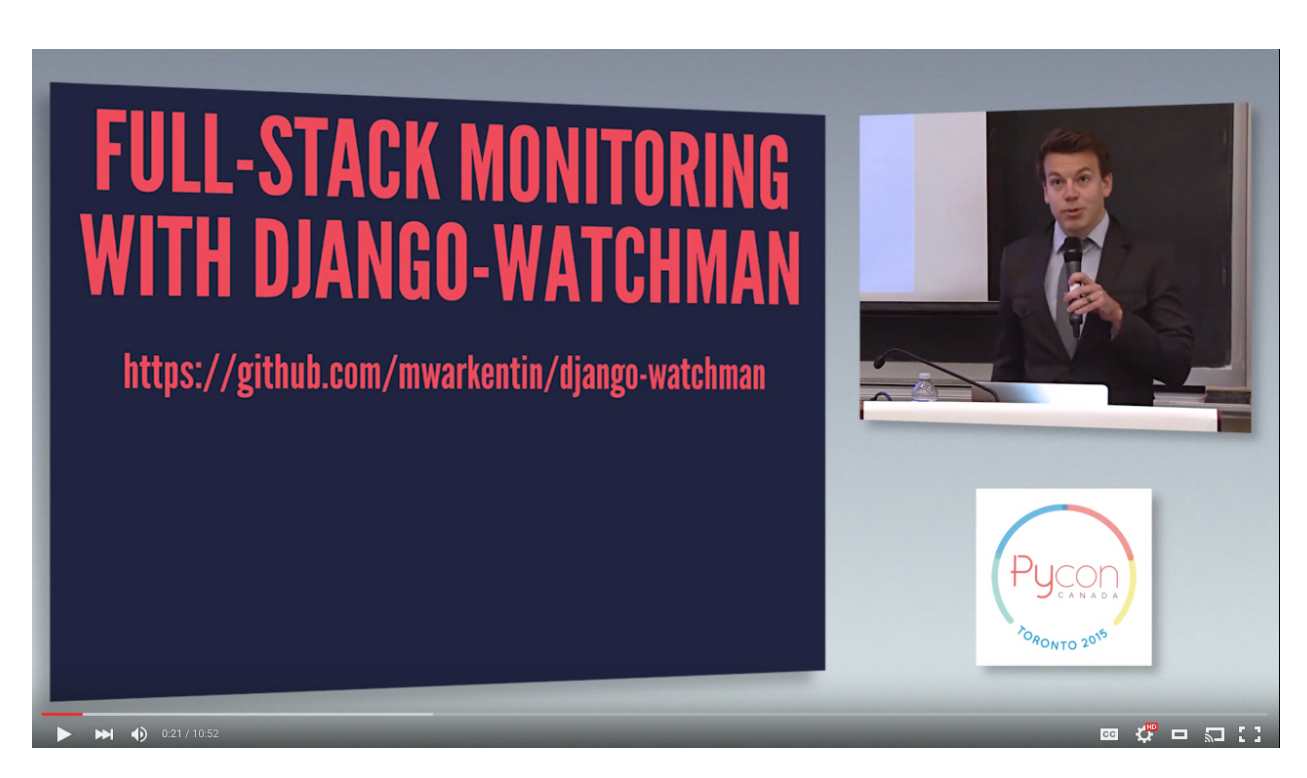

## <span id="page-8-0"></span>**1.4 Pycon Canada Presentation (10 minutes)**

## <span id="page-8-1"></span>**1.5 Features**

#### **1.5.1 Human-friendly dashboard**

Visit http://127.0.0.1:8000/watchman/dashboard/ to get a human-friendly HTML representation of all of your watchman checks.

#### **1.5.2 Token based authentication**

If you want to protect the status endpoint, you can use the WATCHMAN\_TOKENS setting. This is a comma-separated list of tokens. When this setting is added, you must pass one of the tokens in as the watchman-token GET parameter:

GET http://127.0.0.1:8000/watchman/?watchman-token=:token

Or by setting the Authorization: WATCHMAN-TOKEN header on the request:

```
curl -X GET -H "Authorization: WATCHMAN-TOKEN Token=\":token\"" http://127.0.0.1:8000/
˓→watchman/
```
If you want to change the token name, you can set the WATCHMAN\_TOKEN\_NAME. The value of this setting will be the GET parameter that you must pass in:

```
WATCHMAN_TOKEN_NAME = 'custom-token-name'
```
GET http://127.0.0.1:8000/watchman/?custom-token-name=:token

DEPRECATION WARNING: WATCHMAN\_TOKEN was replaced by the WATCHMAN\_TOKENS setting to support multiple authentication tokens in django-watchman 0.11. It will continue to work until it's removed in djangowatchman 1.0.

#### **1.5.3 Custom authentication/authorization**

If you want to protect the status endpoint with a customized authentication/authorization decorator, you can add WATCHMAN\_AUTH\_DECORATOR to your settings. This needs to be a dotted-path to a decorator, and defaults to watchman.decorators.token\_required:

```
WATCHMAN_AUTH_DECORATOR = 'django.contrib.admin.views.decorators.staff_member_required
\hookrightarrow'
```
Note that the token\_required decorator does not protect a view unless WATCHMAN\_TOKENS is set in settings.

#### **1.5.4 Custom checks**

django-watchman allows you to customize the checks which are run by modifying the WATCHMAN\_CHECKS setting. In settings.py:

```
WATCHMAN_CHECKS = (
    'module.path.to.callable',
    'another.module.path.to.callable',
)
```
Checks take no arguments, and must return a dict whose keys are applied to the JSON response. Use the watchman.decorators.check decorator to capture exceptions:

```
from watchman.decorators import check
@check
def my_check():
    return {'x': 1}
```
In the absence of any checks, a 404 is thrown, which is then handled by the json\_view decorator.

#### **1.5.5 Run a subset of available checks**

A subset of checks may be run, by passing ?check=module.path.to.callable&check=... in the request URL. Only the callables given in the querystring which are also in WATCHMAN\_CHECKS should be run, eg:

curl -XGET http://127.0.0.1:8080/watchman/?check=watchman.checks.caches

#### **1.5.6 Skip specific checks**

You can skip any number of checks, by passing ?skip=module.path.to.callable&skip=... in the request URL. Only the checks in WATCHMAN\_CHECKS which are not in the querystring should be run, eg:

curl -XGET http://127.0.0.1:8080/watchman/?skip=watchman.checks.email

#### **1.5.7 Check a subset of databases or caches**

If your application has a large number of databases or caches configured, watchman may open too many connections as it checks each database or cache.

You can set the WATCHMAN\_DATABASES or WATCHMAN\_CACHES settings in order to override the default set of databases and caches to be monitored.

#### **1.5.8 Ping**

If you want to simply check that your application is running and able to handle requests, you can call ping:

```
GET http://127.0.0.1:8000/watchman/ping/
```
It will return the text pong with a 200 status code. Calling this doesn't run any of the checks.

#### **1.5.9 Bare status view**

If you would like a "bare" status view (one that doesn't report any details, just HTTP 200 if checks pass, and HTTP 500 if any checks fail), you can use the bare\_status view by putting the following into urls.py:

```
import watchman.views
# ...
url(r'^status/?$', watchman.views.bare_status),
```
#### **1.5.10 Django management command**

You can also run your checks without starting the webserver and making requests. This can be useful for testing your configuration before enabling a server, checking configuration on worker servers, etc. Run the management command like so:

python manage.py watchman

By default, successful checks will not print any output. If all checks pass successfully, the exit code will be 0. If a check fails, the exit code will be 1, and the error message including stack trace will be printed to stderr.

If you'd like to see output for successful checks as well, set verbosity to 2 or higher:

```
python manage.py watchman -v 2
{"storage": {"ok": true}}
{"caches": [{"default": {"ok": true}}]}
{"databases": [{"default": {"ok": true}}]}
```
If you'd like to run a subset of checks, use  $-c$  and a comma-separated list of python module paths:

```
python manage.py watchman -c watchman.checks.caches,watchman.checks.databases -v 2
{"caches": [{"default": {"ok": true}}]}
{"databases": [{"default": {"ok": true}}]}
```
If you'd like to skip certain checks, use  $-s$  and a comma-separated list of python module paths:

```
python manage.py watchman -s watchman.checks.caches,watchman.checks.databases -v 2
{"storage": {"ok": true}}
```
Use -h to see a full list of options:

python manage.py watchman -h

#### **1.5.11 X-Watchman-Version response header**

Watchman can return the version of watchman which is running to help you keep track of whether or not your sites are using an up-to-date version. This is disabled by default to prevent any unintended information leakage for websites without authentication. To enable, update the EXPOSE\_WATCHMAN\_VERSION setting:

```
EXPOSE_WATCHMAN_VERSION = True
```
#### **1.5.12 Custom response code**

By default, watchman will return a 500 HTTP response code, even if there's a failing check. You can specify a different response code for failing checks using the WATCHMAN\_ERROR\_CODE setting:

```
WATCHMAN_ERROR_CODE = 200
```
#### **1.5.13 Logging**

watchman includes log messages using a logger called watchman. You can configure this by configuring the LOGGING section of your Django settings file.

Here is a simple example that would log to the console:

```
LOGGING = \{'version': 1,
    'disable_existing_loggers': False,
    'handlers': {
        'console': {
             'class': 'logging.StreamHandler',
        },
    },
    'loggers': {
        'watchman': {
            'handlers': ['console'],
            'level': 'DEBUG',
        },
    },
}
```
More information is available in the [Django documentation.](https://docs.djangoproject.com/en/2.0/topics/logging/#configuring-logging{]})

#### **1.5.14 APM (i.e. New Relic)**

If you're using APM and watchman is being often hit for health checks (such as an ELB on AWS), you will find some stats based on averages will be affected (average transaction time, apdex, etc):

You can disable APM instrumentation for watchman by using the WATCHMAN\_DISABLE\_APM setting:

WATCHMAN\_DISABLE\_APM = **True**

This currently supports the following agents:

• New Relic

Please open an issue if there's another APM you use which is being affected.

## <span id="page-12-0"></span>**1.6 Available checks**

#### **1.6.1 caches**

For each cache in django.conf.settings.CACHES:

- Set a test cache item
- Get test item
- Delete test item

#### **1.6.2 databases**

For each database in django.conf.settings.DATABASES:

• Verify connection by calling connections [database]. introspection.table\_names()

#### **1.6.3 email**

Send a test email to to@example.com using django.core.mail.send\_mail.

If you're using a 3rd party mail provider, this check could end up costing you money, depending how aggressive you are with your monitoring. For this reason, this check is not enabled by default.

For reference, if you were using Mandrill, and hitting your watchman endpoint once per minute, this would cost you ~\$5.60/month.

#### Custom Settings

- WATCHMAN\_EMAIL\_SENDER (default: watchman@example.com): Specify an email to be the sender of the test email
- WATCHMAN\_EMAIL\_RECIPIENTS (default: [to@example.com]): Specify a list of email addresses to send the test email
- WATCHMAN\_EMAIL\_HEADERS (default: {}): Specify a dict of custom headers to be added to the test email

#### **1.6.4 storage**

Using django.core.files.storage.default\_storage:

- Write a test file
- Check the test file's size
- Read the test file's contents
- Delete the test file

#### **1.6.5 Default checks**

By default, django-watchman will run checks against your databases (watchman.checks.databases), caches (watchman.checks.caches), and storage (watchman.checks.storage).

#### **1.6.6 Paid checks**

Currently there is only one "paid" check - watchman.checks.email. You can enable it by setting the WATCHMAN\_ENABLE\_PAID\_CHECKS to True, or by overriding the WATCHMAN\_CHECKS setting.

## <span id="page-13-0"></span>**1.7 Trying it out with Docker**

A sample project is available along with a Dockerfile to make it easy to try out django-watchman.

#### **1.7.1 Requirements**

• *Docker <https://www.docker.com/get-docker>*

#### **1.7.2 Instructions**

- 1. Build and run the Docker image with the current local code: make run
- 2. Visit watchman json endpoint in your browser: <http://127.0.0.1:8000/watchman/>
- 3. Visit watchman dashboard in your browser: <http://127.0.0.1:8000/watchman/dashboard/>
- 4. Visit watchman ping in your browser: <http://127.0.0.1:8000/watchman/ping/>
- 5. Visit watchman bare status in your browser: <http://127.0.0.1:8000/watchman/bare/>

## Installation

#### <span id="page-14-0"></span>At the command line:

\$ easy\_install django-watchman

#### Or, if you have virtualenvwrapper installed:

\$ mkvirtualenv django-watchman \$ pip install django-watchman

Usage

<span id="page-16-0"></span>To use django-watchman in a project:

**import django**-watchman

## **Contributing**

<span id="page-18-0"></span>Contributions are welcome, and they are greatly appreciated! Every little bit helps, and credit will always be given. You can contribute in many ways:

## <span id="page-18-1"></span>**4.1 Types of Contributions**

#### **4.1.1 Report Bugs**

Report bugs at [https://github.com/mwarkentin/django-watchman/issues.](https://github.com/mwarkentin/django-watchman/issues)

If you are reporting a bug, please include:

- Your operating system name and version.
- Any details about your local setup that might be helpful in troubleshooting.
- Detailed steps to reproduce the bug.

#### **4.1.2 Fix Bugs**

Look through the GitHub issues for bugs. Anything tagged with "bug" is open to whoever wants to implement it.

#### **4.1.3 Implement Features**

Look through the GitHub issues for features. Anything tagged with "feature" is open to whoever wants to implement it.

#### **4.1.4 Write Documentation**

django-watchman could always use more documentation, whether as part of the official django-watchman docs, in docstrings, or even on the web in blog posts, articles, and such.

#### **4.1.5 Submit Feedback**

The best way to send feedback is to file an issue at [https://github.com/mwarkentin/django-watchman/issues.](https://github.com/mwarkentin/django-watchman/issues)

If you are proposing a feature:

- Explain in detail how it would work.
- Keep the scope as narrow as possible, to make it easier to implement.
- Remember that this is a volunteer-driven project, and that contributions are welcome :)

#### <span id="page-19-0"></span>**4.2 Get Started!**

Ready to contribute? Here's how to set up *django-watchman* for local development.

- 1. Fork the *django-watchman* repo on GitHub.
- 2. Clone your fork locally:

\$ git clone git@github.com:your\_name\_here/django-watchman.git

3. Install your local copy into a virtualenv. Assuming you have virtualenvwrapper installed, this is how you set up your fork for local development:

```
$ mkvirtualenv django-watchman
$ cd django-watchman/
$ python setup.py develop
```
4. Create a branch for local development:

```
$ git checkout -b name-of-your-bugfix-or-feature
a. Now you can make your changes locally.
```
5. When you're done making changes, check that your changes pass flake8 and the tests, including testing other Python versions with tox:

```
$ flake8 watchman tests
$ python setup.py test
$ tox
a. To get flake8 and tox, just pip install them into your virtualenv.
```
6. Commit your changes and push your branch to GitHub:

```
$ git add
$ git commit -m "Your detailed description of your changes."
$ git push origin name-of-your-bugfix-or-feature
```
7. Submit a pull request through the GitHub website.

## <span id="page-20-0"></span>**4.3 Pull Request Guidelines**

Before you submit a pull request, check that it meets these guidelines:

- 1. The pull request should include tests.
- 2. If the pull request adds functionality, the docs should be updated. Put your new functionality into a function with a docstring, and add the feature to the list in README.rst.
- 3. The pull request should work for Python 2.6, 2.7, and 3.3, and for PyPy. Check [https://travis-ci.org/mwarkentin/](https://travis-ci.org/mwarkentin/django-watchman/pull_requests) [django-watchman/pull\\_requests](https://travis-ci.org/mwarkentin/django-watchman/pull_requests) and make sure that the tests pass for all supported Python versions.

## <span id="page-20-1"></span>**4.4 Tips**

To run a subset of tests:

\$ python -m unittest tests.test\_watchman

## **Credits**

## <span id="page-22-1"></span><span id="page-22-0"></span>**5.1 Author / Maintainer**

• Michael Warkentin [<mwarkentin@gmail.com>](mailto:mwarkentin@gmail.com) - <https://github.com/mwarkentin> - [@mwarkentin](https://twitter.com/mwarkentin)

## <span id="page-22-2"></span>**5.2 Contributors**

- Keryn Knight <https://github.com/kezabelle>
- blag <https://github.com/blag>
- kilbasar <https://github.com/kilbasar>
- Joseph Kahn <https://github.com/JBKahn>
- Ben Webber <https://github.com/benwebber>
- Michael Fladischer <https://github.com/fladi>
- Justin Sacbibit <https://github.com/justinsacbibit>
- Ulrich Petri <https://github.com/ulope>
- Tim Tisdall <https://github.com/tisdall>
- Eduardo Cardoso <https://github.com/eduardocardoso>
- Daniel Widerin <https://github.com/saily>
- Ryan Wilson-Perkin <https://github.com/ryanwilsonperkin>
- David Hoffman <https://github.com/dhoffman34>
- James M. Allen <https://github.com/jamesmallen>
- Ryan Verner <https://github.com/xfxf>

## **History**

## <span id="page-24-1"></span><span id="page-24-0"></span>**6.1 0.15.0 (2018-02-27)**

- [\[#114\]](https://github.com/mwarkentin/django-watchman/pull/114) Add "bare" status view (@jamesmallen)
- [\[#115\]](https://github.com/mwarkentin/django-watchman/pull/115) Adds WATCHMAN\_DISABLE\_APM option (@xfxf)
- [\[#63\]](https://github.com/mwarkentin/django-watchman/pull/63) Disable watchman version output by default, add EXPOSE\_WATCHMAN\_VERSION setting (@mwarkentin)

## <span id="page-24-2"></span>**6.2 0.14.0 (2018-01-09)**

- [\[#110\]](https://github.com/mwarkentin/django-watchman/pull/110) Replace vagrant + ansible with Dockerfile (@ryanwilsonperkin)
- [\[#111\]](https://github.com/mwarkentin/django-watchman/pull/111) Configure Django logging for checks (@dhoffman34)
- [\[#112\]](https://github.com/mwarkentin/django-watchman/pull/112) Add simple HTTP ping endpoint (@dhoffman34)

## <span id="page-24-3"></span>**6.3 0.13.1 (2017-05-27)**

• [\[#101\]](https://github.com/mwarkentin/django-watchman/pull/101) Write bytes to dummy file on storage check to fix an issue in Python 3 (thanks @saily!)

## <span id="page-24-4"></span>**6.4 0.13.0 (2017-05-23)**

- [\[#105\]](https://github.com/mwarkentin/django-watchman/pull/105) Add WATCHMAN\_CACHES and WATCHMAN\_DATABASES settings to override the Django defaults
	- When using watchman with a large number of databases, the default checks can cause an excess of connections to the database / cache
	- New settings allow you to check only a subset of databases / caches

– Watchman will still default to checking all databases / caches, so no changes necessary for most apps

## <span id="page-25-0"></span>**6.5 0.12.0 (2017-02-22)**

• [\[#100\]](https://github.com/mwarkentin/django-watchman/pull/100) Add WATCHMAN\_EMAIL\_SENDER setting to customize email check "from" address

## <span id="page-25-1"></span>**6.6 0.11.1 (2017-02-14)**

• [\[#99\]](https://github.com/mwarkentin/django-watchman/pull/99) Fix verbose output in management command on Django 1.8+

## <span id="page-25-2"></span>**6.7 0.11.0 (2016-08-02)**

- Update tests to run on Django 1.7 1.10
- [\[#87\]](https://github.com/mwarkentin/django-watchman/pull/87) Fix 500 errors with ATOMIC\_REQUESTS enabled
	- Disables atomic transactions on the watchman views to prevent generic 500 errors
- [\[#88\]](https://github.com/mwarkentin/django-watchman/pull/88) Restructure dashboard and switch icon libraries
	- Make check types singular on dashboard
	- Switch to FontAwesome instead of Glyphicon to track Bootstrap updates
	- Improve traceback display width
- [\[#92\]](https://github.com/mwarkentin/django-watchman/pull/92) Support multiple auth tokens
	- Fixes [\[#86\]](https://github.com/mwarkentin/django-watchman/pull/86)
	- Deprecates settings.WATCHMAN\_TOKEN and adds settings.WATCHMAN\_TOKENS

### <span id="page-25-3"></span>**6.8 0.10.1 (2016-05-03)**

- [\[#81\]](https://github.com/mwarkentin/django-watchman/pull/81) Fix header-based authentication for tokens w/ dashes (*-*)
	- Regex was overly specific for header values (*w*)
	- Added TODO to follow up with a full regex for valid characters according to the spec

## <span id="page-25-4"></span>**6.9 0.10.0 (2016-05-02)**

- [\[#75\]](https://github.com/mwarkentin/django-watchman/pull/75) Enable header-based authentication
	- Set a header instead of passing the token via GET param: "Authorization: WATCHMAN-TOKEN Token=\":token\""
	- Improves security by keeping tokens out of logs
- [\[#79\]](https://github.com/mwarkentin/django-watchman/pull/79) Enable customization of email check
	- Add WATCHMAN\_EMAIL\_RECIPIENTS setting pass a list of recipients the email should be sent to
	- Add WATCHMAN\_EMAIL\_HEADERS setting pass a dict of custom headers to be set on the email

## <span id="page-26-0"></span>**6.10 0.9.0 (2015-12-16)**

- [\[#51\]](https://github.com/mwarkentin/django-watchman/pull/51) Update TravisCI Python / Django versions
- [\[#52\]](https://github.com/mwarkentin/django-watchman/pull/52) Fix deprecated url patterns
- [\[#53\]](https://github.com/mwarkentin/django-watchman/pull/54) Change default error response code to 500
- [\[#56\]](https://github.com/mwarkentin/django-watchman/pull/56) Add @check decorator and refactor existing checks to use it (thanks @benwebber!)
- [\[#57\]](https://github.com/mwarkentin/django-watchman/pull/57) Sort caches / databases in response for more consistent responses
- [\[#59\]](https://github.com/mwarkentin/django-watchman/pull/59) Add .editorconfig for improved consistency in contributions
- [\[#61\]](https://github.com/mwarkentin/django-watchman/pull/61) Add Vagrantfile and docs for how to run and develop on Vagrant instance
- [\[#65\]](https://github.com/mwarkentin/django-watchman/pull/65) Include assets in source tarball for Debian packaging (thanks @fladi)
- [\[#71\]](https://github.com/mwarkentin/django-watchman/pull/71) Unpin *django-jsonview* in setup.py
- [\[#72\]](https://github.com/mwarkentin/django-watchman/pull/72) Fix stacktrace on dashboard modal and increase width for better readability

## <span id="page-26-1"></span>**6.11 0.8.0 (2015-10-03)**

• [\[#46\]](https://github.com/mwarkentin/django-watchman/pull/46) Allow custom response codes with the WATCHMAN\_ERROR\_CODE setting

### <span id="page-26-2"></span>**6.12 0.7.1 (2015-08-14)**

• Update headers in HISTORY. rst to attempt to fix localshop parsing issues

### <span id="page-26-3"></span>**6.13 0.7.0 (2015-08-14)**

- $[#40]$  Bump django-jsonview for improved Django 1.8 compatibility
	- Also brought travis Django test versions in line with currently supported Django versions (1.4.x, 1.7.x, 1.8.x)

### <span id="page-26-4"></span>**6.14 0.6.0 (2015-07-02)**

- [\[#30\]](https://github.com/mwarkentin/django-watchman/pull/30) Allow users to specify a custom authentication/authorization decorator
	- Override the @auth decorator by setting WATCHMAN\_AUTH\_DECORATOR to a dot-separated path to your own decorator
	- eg. WATCHMAN\_AUTH\_DECORATOR = 'django.contrib.admin.views.decorators. staff\_member\_required'
	- Token-based authentication remains the default
- [\[#31\]](https://github.com/mwarkentin/django-watchman/pull/31), [\[#34\]](https://github.com/mwarkentin/django-watchman/pull/34) Add a human-friendly status dashboard
	- Available at <watchman url>/dashboard/
	- ?check & ?skip GET params work on the dashboard as well

• [\[#35\]](https://github.com/mwarkentin/django-watchman/pull/35) Add X-Watchman-Version header to responses

## <span id="page-27-0"></span>**6.15 0.5.0 (2015-01-25)**

- Add watchman management command
	- Exit code of 0 if all checks pass, 1 otherwise
	- Print json stacktrace to stderr if check fails
	- Handles --verbosity option to print all status checks
	- $-$  -c, --checks, -s, --skips options take comma-separated list of python paths to run / skip
- Improve identifiability of emails sent from a django-watchman endpoint
	- From: [watchman@example.com](mailto:watchman@example.com)
	- Subject: django-watchman email check
	- Body: This is an automated test of the email system.
	- Add X-DJANGO-WATCHMAN: True custom header
- Add new default check: storage check
	- Checks that files can be both written and read with the current Django storage engine
	- Add WATCHMAN\_ENABLE\_PAID\_CHECKS setting to enable all paid checks without modifying WATCHMAN\_CHECKS
- Remove email\_status from default checks
- Refactor utils.get\_checks to allow reuse in management command
	- get\_checks now performs the optional check inclusion / skipping
	- status refactored to pull check\_list / skip\_list from GET params and pass them to get\_checks
- Namespace cache keys
- Update documentation

## <span id="page-27-1"></span>**6.16 0.4.0 (2014-09-08)**

• Add the ability to skip certain checks by passing one or more skip=path.to.callable GET params when hitting the watchman URL

## <span id="page-27-2"></span>**6.17 0.3.0 (2014-09-05)**

- New check email (watchman.checks.email\_status)! django-watchman will now check that your email settings are working too!
- Fix a few small issues in the readme
- Rearrange some of the code in checks.py

### <span id="page-28-0"></span>**6.18 0.2.2 (2014-09-05)**

- Fix and run tests on Python 2.7 and 3.4
- Bump django-jsonview dependency to latest
- Update tox envlist and travis config to test 2.7 / 3.4

## <span id="page-28-1"></span>**6.19 0.2.1 (2014-09-04)**

- Initialize django during tests to prevent app loading issue for Django >= 1.7
- Suppress MIDDLEWARE\_CLASSES warning for Django >= 1.7
- Reorganize test imports
- Fix make test, make coverage, make release commands
- Add htmlcov/ directory to .gitignore
- Test django 1.4, 1.6, 1.7

## <span id="page-28-2"></span>**6.20 0.2.0 (2014-09-04)**

- Custom checks can now be written and run using the WATCHMAN\_CHECKS setting
- A subset of the available checks can be run by passing the check GET param when hitting the watchman url

## <span id="page-28-3"></span>**6.21 0.1.2 (2014-02-21)**

• Move package requirements out of requirements.txt and into setup.py

## <span id="page-28-4"></span>**6.22 0.1.1 (2014-02-09)**

- Remove django>=1.5.5 version specification
- Remove wheel requirement

## <span id="page-28-5"></span>**6.23 0.1.0 (2014-02-08)**

• First release on PyPI.